# УСТАНОВЛЕНИЕ СВЯЗИ <u> WEB-СТРАНИЦЫС</u> **БАЗОЙ ДАННЫХ**

9 урок

Ссылка на видео:

#### Цель урока:

• 10.3.3.2 устанавливать связь web-страницы с базой данных

#### Ключевые слова:

• Связь web-страницы с БД - Web-парақшаның ДК-мен байланысы - Connect web page to data base

#### Нужно знать:

- Хост адрес сервера баз данных MySQL (localhost)
- Имя базы данных
- Имя пользователя
- Пароль для доступа к БД
- SQL команды

#### PHP – код для установки связи webстраницы с базой данных

```
html><head>
  <title> </title>
\langle/head>
<body>
\langle?
$conn=mysqli connect("localhost", "root", "root", "kaz muz instrument");
if (!$conn)
die('Did not connect:'.mysqli error());
mysqli query($conn, "set names utf8");
$result=mysqli query($conn, "SELECT * FROM producers");
while ($row=mysqli fetch array($result))
  echo $row['id producers']." ".$row['name']." ".$row['address'];
  echo "<br / >";
\mathcal{F}mysqli close ($conn);
2></body>
```
 $\langle$ /html>

# Команда mysqli\_connect

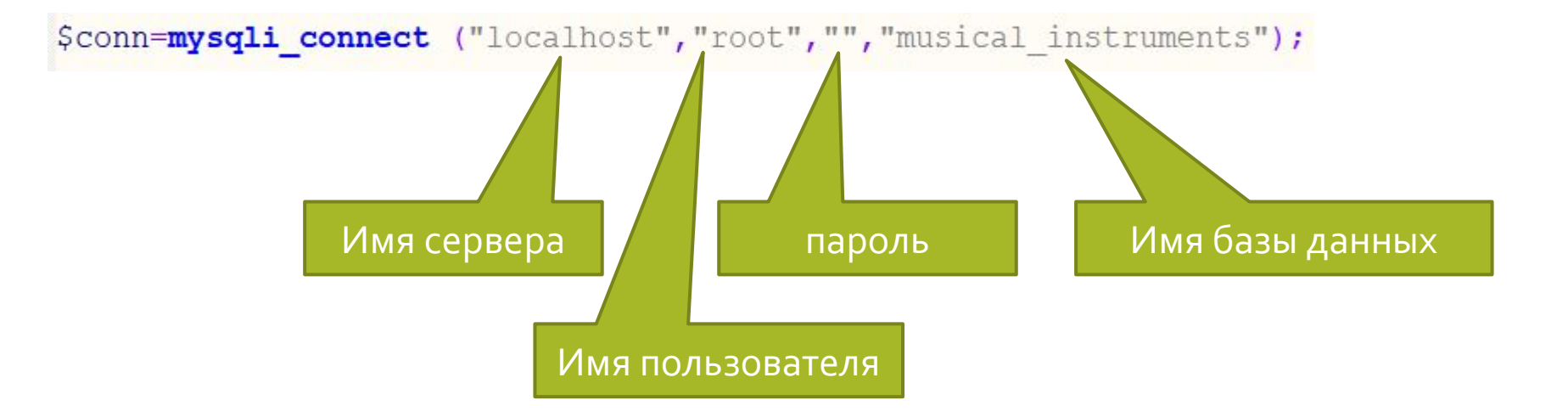

#### Создаем доменное имя

1 шаг

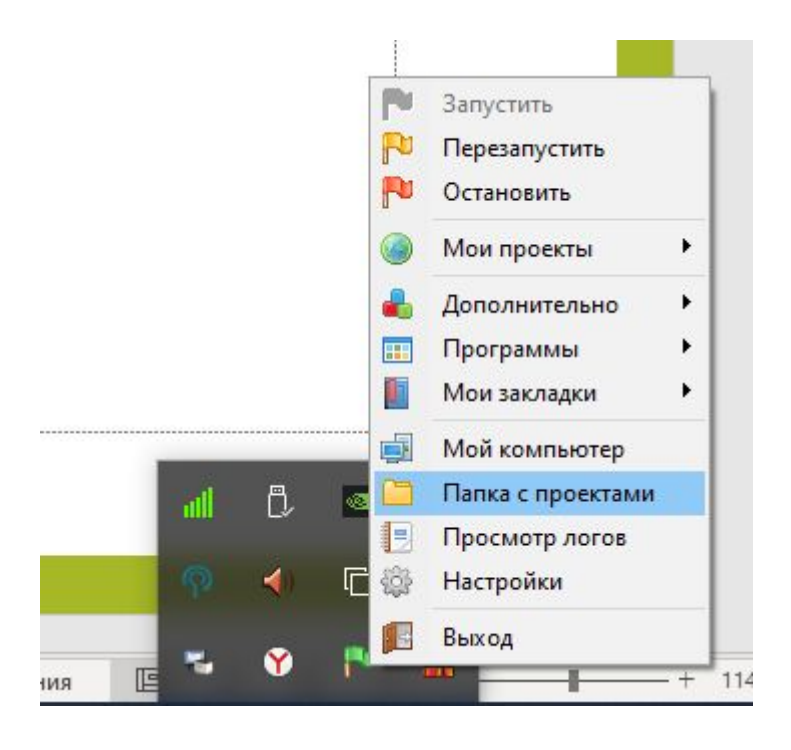

## Создаем доменное имя mysite.kz

 $2 \mu$ аг

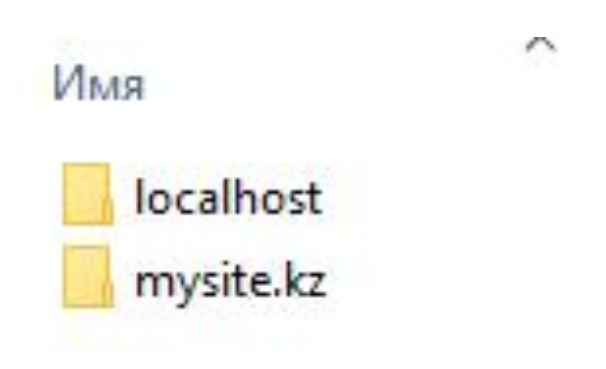

# Сохраняем код HTML в формате php

3 шаг

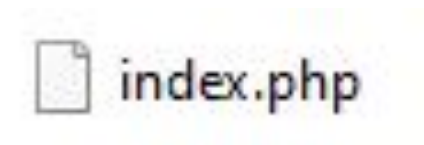

## Перезапускаем web-сервер

 $4 \mu$ аг

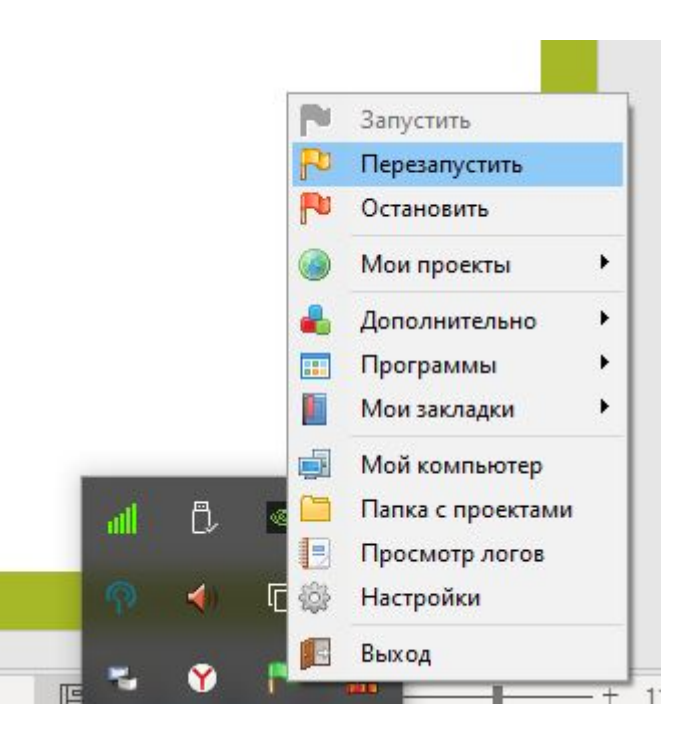

# Запускаем наш проект и проверяем результат

 $5 <sub>and</sub>$ 

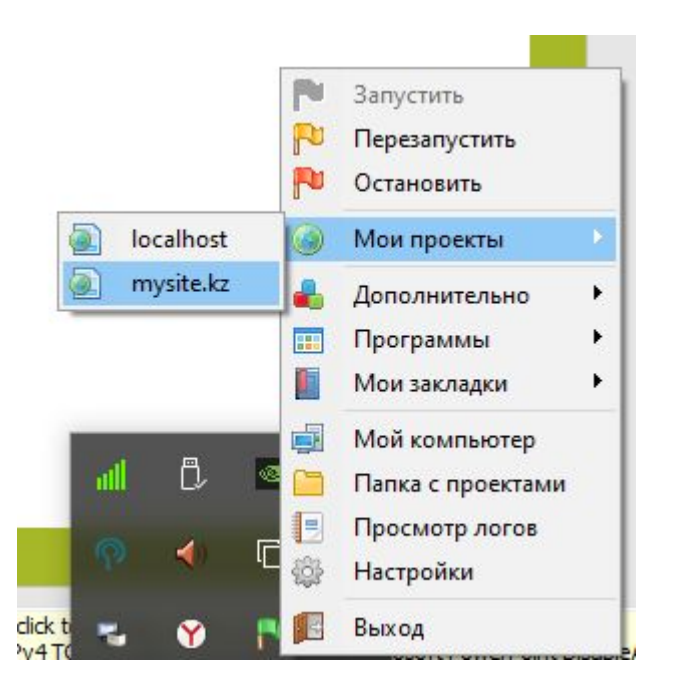

#### Практическое задание на урок

• Сделайте изменения в файле index.php, чтобы выводился список инструментов из таблицы musical\_instruments (название, тип и цена)